# **Instruction book for the UltiMulti Cartridge**

**For all cartridges released by Bally or Astrocade (Astrovision) for the Arcade unit, and some that have not been released, the instructions are posted on the website www.ballyalley.com**

### **The current list of those found there is as follows:**

280 ZZZAP / Dodgem Basic Checkers Artillery Duel **Artillery Duel Contract Artillery Duel** Astro Battle (Space Invaders) **Quadra** Bally Pin Biorhythm Blackjack / Acey Deucey / Poker Bowling Brickyard / Clowns Chicken **Cosmic Raiders Blast Droids** Dog Patch Coloring Book Football **Conan** Galactic Invasion **Mazeman** Grand Prix / Demolition Derby Music Maker Incredible Wizard Soccer / Shoot Out LetterMatch/Spell&Score/Crosswords Songs Life (Degler) Tests Panzer Attack / Red Baron Pirate's Chase Sea Devil **Astro BASIC** Sea Wolf / Missile Bally BASIC Solar Conqueror **Blue Ram BASIC 1.1** Space Fortress Color BASIC Speed Math / Bingo Math Star Battle Tornado Baseball/Tennis/Handball/Hockey Treasure Cove

Video Story Book

Hot Rod Bally BASIC and ViperSoft BASIC languages are mostly The same as Blue Ram BASIC 1.1(BRB). The exceptions are the input / output instructions. The RPL function and OP command are only in BRB 1.1 The other main differences between the BASICS is where the program area resides and where the variables are stored.

There are several multi-load programs in the cartridge. They are:

C-8 Line Art (by Stanley Kendall) Pro Golf (by Henry Sopko) And Quadra (by Mike White)

These all have to be loaded with either 2 or 3 loads To load C-8 Line art set the switches to O1O1OOO1 Then press RESET Next set the switches to OO11OOO1 Then press the Number 2 (using the BASIC overlay – 5 without) Then set the switches to Blue Ram BASIC 1.1 OOO11111 and press 1 (4 without BASIC overlay)

The switch settings are always shown from left to right when the cartridge is mounted in your Bally / Astrocade Arcade unit. The O is the OFF position and the 1 is for the ON position. Check your switch bank to see which way is ON.

The same technique applies to Pro Golf (see switch allocation sheet) and Quadra. The exception is that there is one more load for Quadra.

Most other Astro BASIC games have there instructions included in the listing of the program in the Arcadian articles listed on www.ballyalley.com Example of these is the listing and instructions for Backgammon and Obstacle Course Tournament. They are listed under type in games … Wavemakers.

The Blue Ram BASIC 1.1 programs created by WaveMakers have their instructions there also.

Remember these 3 settings because you will use them for ALL BASIC programs:

**ASTRO BASIC** ………. ALL SWITCHES **ON Blue Ram BASIC 1.1**… Switches 1,2 & 3 are **OFF** and all the rest are **ON ViperSoft BASIC** …….. Switches 1 & 2 are **OFF** and all the rest are **ON** Remember that ViperSoft Basic must be loaded before you load it's programs. Astro and Blue Ram Basics get loaded AFTER the program.

# <u>Blue Ram Super-Extended Basic (1.0 &1.1)</u>

Introduction: **BLUE RAM Super Extended Basic is the direct result of the efforts of Jay Fenton and Perkins Engineering. It contains virtually all of the features of Bally BASIC, plus many, many more. These instructions are not intended to teach programming or cover the Bally BASIC features. Rather, it is brief description of the additional features provided by this language.** 

General Improvements:

**These are the many improvements which do not directly reflect in the language, such as, faster program execution. Others take the form of new commands, new syntax, or new variations on old commands. A list of general improvements follows:** 

- **Additional graphics commands**
- 
- **Boolean operations Changeable print number base**
- 
- **Eight mode flags Faster overall execution**
- **Four color screen**
- **Four new Data types**
- 
- **Full sound effects Driver**
- **Larger program area**
- **More versatile math forms Program "bomb" recovery**
- **Trace program debug aid**
- **Two character fonts**
- **User extensibility**
- 
- **Versatile program editor Windowed graphics and text**
- **Tape interface (2000 BAUD)**
- 
- **Faster multiply / divide Parallel Printer Driver \***
- **Built-in keyboard driver \***

**\* Requires extra products no longer available.** 

General Operations: **To operate this cartridge, the Blue Ram must be connected and the switches placed in the 6K Range and the RAM or AUTO mode. The Blue Ram keyboard\* will operate if connected. In either case, the Bally keypad will work. When using the keyboard the keys have the following effect:** 

- **BREAK Halt operations**
- **Halt operations**<br>**NEXT**
- $\triangleright$  Left Blank
- **LINE FEED GO+10**
- **TAB INPUT**
- **RIGHT BLANK**

**In addition, the following new COMMANDS are available** 

- **DA. DATA**
- **CI. CIRCLE**
- **SN. SNAP**
- **PO. POINT**
- 
- **DE. DEFAULT SH. SHOW**
- **SC. SCROLL**
- **ZE. ZERO**
- $\blacktriangleright$

All key words may be entered using the shifted letter, the control key, it may be spelled out (e.g. SOROLL),  **or it may be abbreviated (e.g. S C .).** 

**A PROGRAM "Bomb" recovery procedure has been implemented. If the program should bomb (garbage on the screen and / or keyboard /keypad lockup) for some reason, you may recover by pressing and holding RESET, pressing and holding the + key, releasing the RESET key, then releasing the + key.** 

 **A total of 3100 bytes are available for programs, strings, machine language routines, etc., beginning at %( 24576). For more information see ARCADIAN Vol. 5, #12, Page 179.** 

 **By holding down the up arrow ( ) (LIST) key on the keypad, a running program will be traced, line by line, on the screen.** 

New variations on old commands : **Several commands from the Bally Basic now have different parameters associated with them.** 

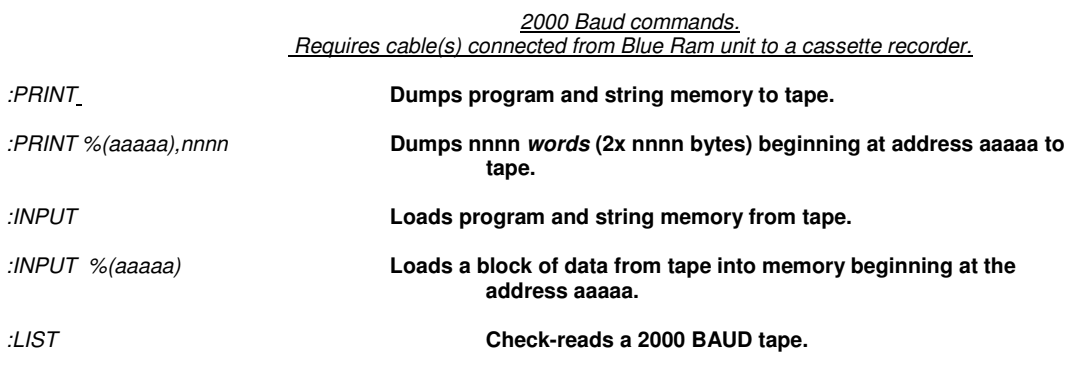

#### 300 Baud commands. Requires cable(s) connected from a Bally cassette interface (separate) unit to a cassette recorder.

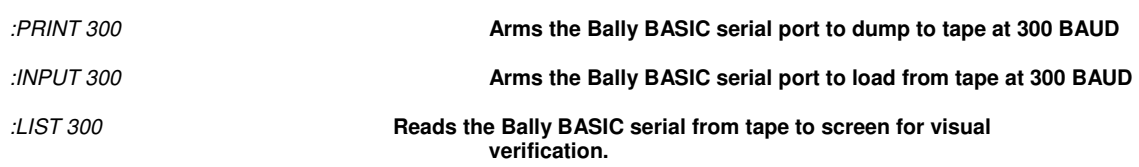

NOTE: **Blue Ram BASIC 1.1 is expanded to accommodate both the 16 K and the 32K models. The 4K unit does NOT have the 2000 BAUD interfaced built in.**

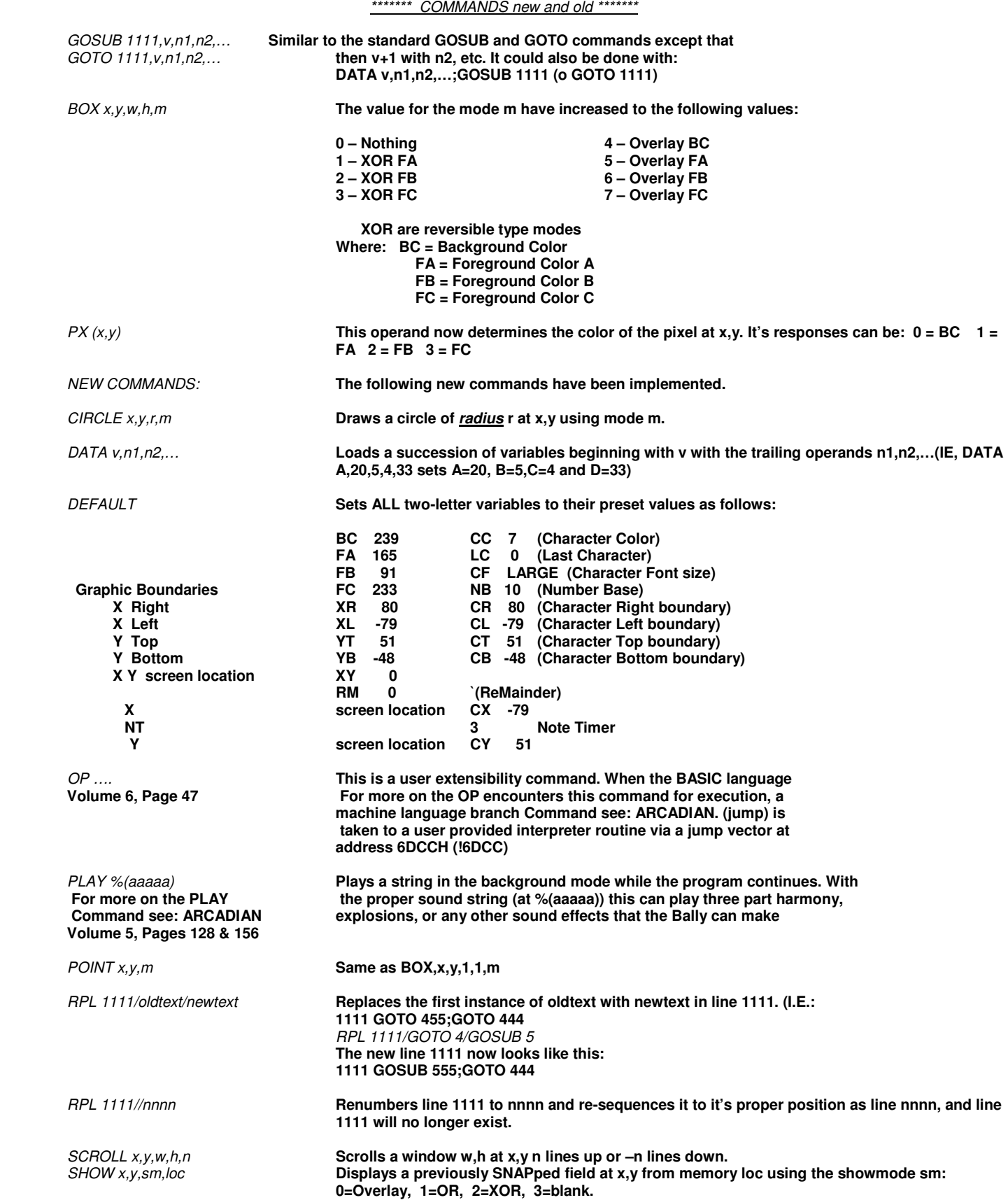

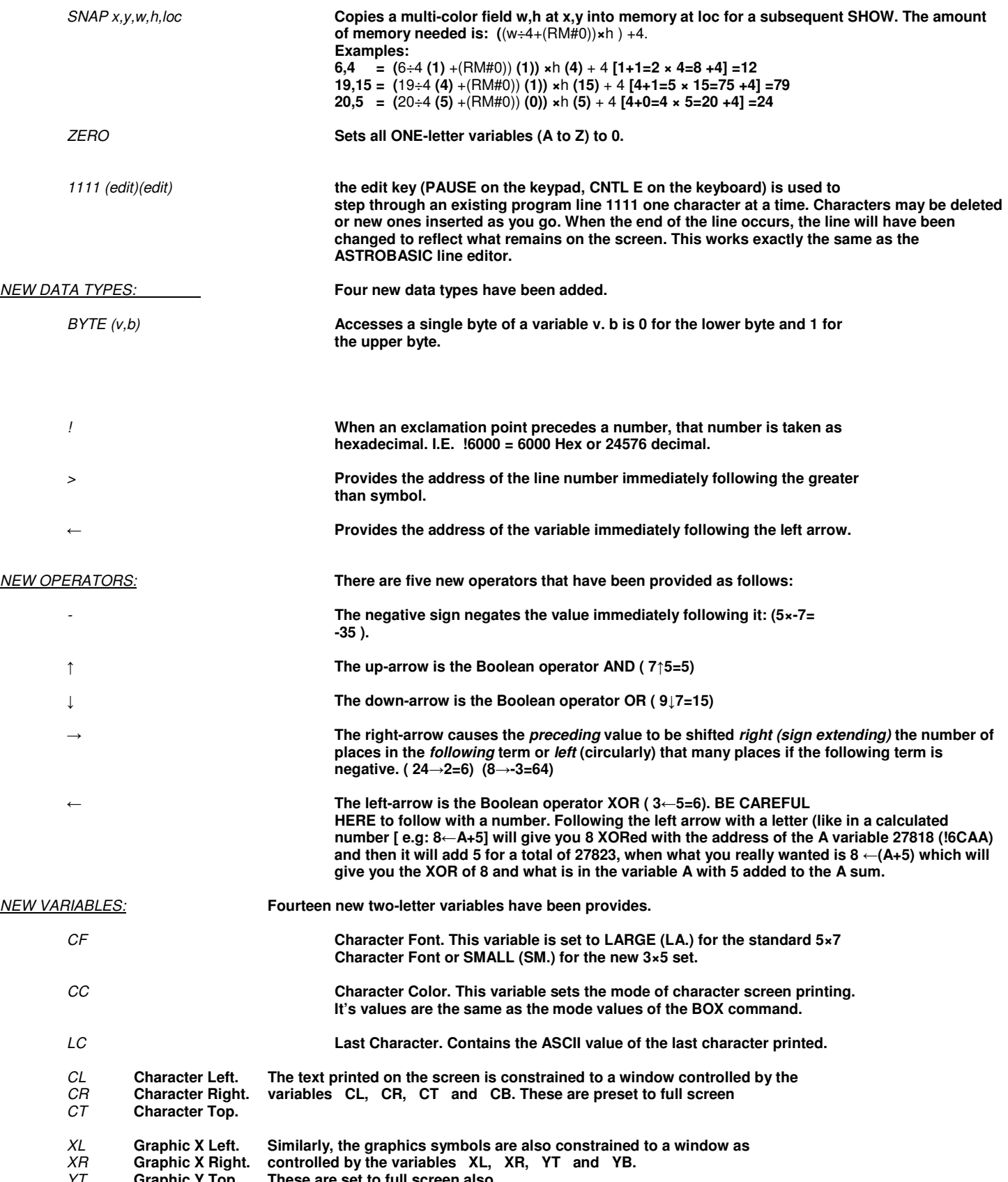

YT **Graphic Y Top These are set to full screen also.** 

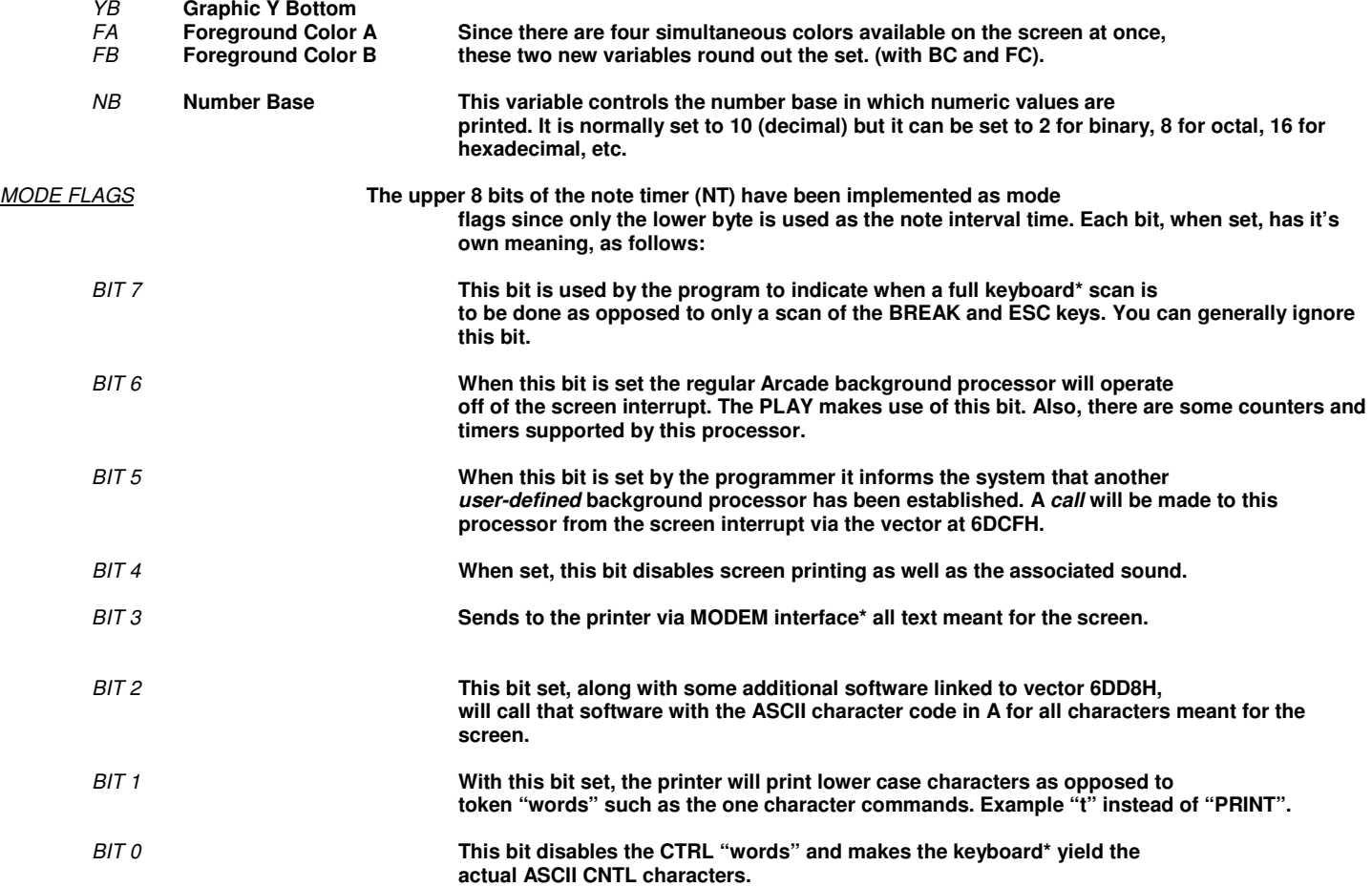

SAMPLE PROGRAM **The following program is provided as a basis for experimentation. Try**  modifying the lines to see the effects. 10 **CLEAR;BOX 0,0,15,15,6;CIRCLE -5,3,5,7; CIRCLE 5,3,5,7; CIRCLE 0,-5,5,7; CIRCLE 0,0,12,5; SNAP 0,0,24,24,@(0);.DRAW THREE COLOR PATTERN** 20 **FOR** N=**0TO 50;SHOW RND (148) -74,RND (88)-44,0,@(0);NEXT N;. PUT 'EM ALL OVER** 30 **FOR N=1TO 50;SCROLL 0,N-25,N,N,25-N;NEXT N;. SCROLL CENTER OF SCREEN** 40 **FOR X=80TO -79STEP -1;F=(80-X)÷5;FOR D=0TO 20STEP 10;SHOW X÷D,Y,0.>(100÷RM); NEXT D;FOR N=0TO 20;NEXT N;. NOTE THAT LINE REQUIRES THAT LINES 100 THROUGH 104 TO BE ENTERED AND "POKED" WITH THE DATA STATEMENTS BELOW**  50 **GOTO 10**  100 **ABCDEFGHIJKLMNOPQRSTUV;. ALPHAS ARE SPACE RESERVERS FOR POKES**  101 **ABCDEFGHIJKLMNOPQRSTUV**  102 **ABCDEFGHIJKLMNOPQRSTUV**  103 **ABCDEFGHIJKLMNOPQRSTUV**  104 **ABCDEFGHIJKLMNOPQRSTUV** 

**Now type in: DATA >100,8,9,0,12291,-4096,-4096,4093,-16384,12291,3276,15408 DATA >101,8,9,0,12291,-4096,-4096,4093,-16384,12291,3084,12348 DATA >102,8,9,12291,-4096,-4096,4093,-16384,-16381,5363,3075,15 DATA >103,8,9,12291,-4096,-4096,4093,-16384,-16381,-4096,-16384,-16381 DATA >104,8,9,12291,-4096,-4096,4093,-16369,-16372,12300,12348,-4096** 

NOTE: **Once these data have been poked into lines 100 – 104, these lines cannot be edited since they are no longer printable characters. They essentially represent the values stored as a result of a SNAP command For example, with the proper picture on the screen, SNAP 0,0,8,9,>100 would have the same effect as the first DATA statement. The advantage of SNAPping pictures into lines of the program is that it will not change when you edit the program as it would when it is stored in the @( ) string . SNAPs can also be "poked" (SN 0,0,8,9,%(!7000)** 

#### PRINTER COMMANDS:

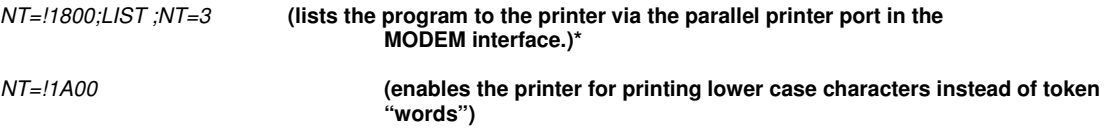

\* Requires components no longer available. These are here only for those who have these components

**One final note, there is no \*(n) string available in BLUE RAM BASIC 1.1. If you are using strings, you may want to use the PEEK & POKE**  method. I.E. %(nnnnn)= and =%(nnnnn) instead. You can prevent overwriting your saved POKES by setting to the beginning and end of **program area variables. Then you can still PEEK & POKE to addresses outside of the program area. This way your saved data will not be overwritten as you change the length of you BASIC program.**

#### **O111111O Press RESET for the menu Select game 2, set switches to OOO11111 then press the BASIC "=" key**

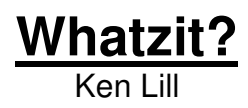

Whatzit? Is a fast paced one player game. The object is to change all items from whatever color they are to white. Watch the start of the level for the way this is done. Each level has a different pattern. Each 2500 points gives you another life. Each round gets tougher. Stay away from the Chaser. If you and hit occupy the same space, you loose a life. Just when you think you've got a pattern going along comes the Changling. Note it's color. It will change all items to its own color. You will have to change all items to white to finish any round. You can stop a Changling from changing the items by landing on it or taking a ride on the magic carpet located off the grid on the right. If you go outside of the grid anywhere but onto the magic carpet you will lose a life. Using the Magic carpet also re-starts the Chaser. You have a limited number of carpets, depending on the level / round.

#### **O1OOOOO1 Press RESET For the menu Select game 1, set switches to OOO11111 then press the BASIC "=" key**

 $\overline{a}$ 

 $\overline{a}$ 

### **Snake Snack**

Ken Lill

This game is similar to "Caterpillar" except that you have a maze that you are going through. When you chomp up a bit, you get longer. It IS possible to get all bits without dying. You die when tou either back over yourself or you try to cross yourself.

**OOOOOOO1 Press RESET, set switches to OOO11111 then press the BASIC "=" key** 

## **Spring Thing Pt. 1**

Ken Lill

Another fast paced game. It is a 4 player game with separate options. They are selected by KN(1) and TR(1) in the setup screen in the beginning. The object is to collect as many gold rings as you can. The only problem is that you are a Spring Thing. You are out on space but you can be controlled by the selected joystick. One player plays at a time. You must stay away from the laser cannon shots. They will always fire in an upward pattern, but their speed of firing changes. In this game, it is BAD to be on top of things and it is GOOD to be "under-the gun". Every 2500 gets you a new life. Turn it over at 12,500 and YOU start all over. You'll be glad you do!

**OOO11OO1 Press RESET, set switches to OOO11111 then press the BASIC "=" key** 

### **Arcade Golf 1.5**

Ken Lill

This game is similar to regular golf. You adjust the direction that the ball will leave it's at rest position by moving the clocklike "Hand" with your JX() motion. JY() selects the club you are using. Pay attention to the wind. The action is highly exaggerated. Once you hit the ball, and it stops, you'll need to move your man to the ball. Use your joystick. When your man's feet are very close to the ball, squeeze the trigger quickly. Your man will set up for his next shot. When you are on the green, you don't have your man to move any more. Just sink the ball in the hole. The lowest score wins.

#### **O1O1111O Press RESET for the 1st load, set switches to OO11111O then press the BASIC "2" key, then set the switches to OOO11111 and press the BASIC "=" key**

 $\overline{a}$ 

 $\overline{a}$ 

 $\overline{a}$ 

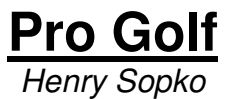

This is similar to the "Links" games. The "Swing" power / slice box is controlled by to trigger. Let go at just the right time to get the maximum shot. The "right" rime is when the moving box is in line with the line on the right side. Every thing else is pretty much easy to figure out.

**O111111O Press RESET For the menu Select game 1, set switches to OOO11111 then press the BASIC "=" key** 

### **Star Cruser** Ken Lill

At this time this game is incomplete. When I get an update, you will be notified. You COULD try to fix it for yourself. However saving it to tape or another computer is quite another story. There is a way to do it, but the best is if you have a Blue Ram or Viper unit. Otherwise you have to go through AstroBASIC. Check www.ballyalley.com for any discussions on this procedure.

Most other games are pretty explanatory. Just experiment and have fun. You can't ruin a program by making a mistake, so just have fun.

#### **O11O1111 Press RESET, set switches to OOO11111 then press the BASIC "=" key**

## **L. W. Utility**

### **DO NOT SELECT "Y" FOR INSTRUCTIONS!!**

These instructions originally loaded from tape and they are NOT currently available.

This utility is mainly used to make machine language programs. It has some features in it that are no longer useful. What it DOES have is an excellent hex editor and a disassembler program in it. This allows for testing of cartridge-like machine language programs if you have write protection on your memory expansion unit, and a way to simulate the cartridge addressing.

There are currently no instructions for this utility, but they will be coming out soon.

### **Dragon's Castle**

Dragon's castle is an Adventure type game. You must first guess Merlin's secret number to get the drawbridge to lower so that you can enter the castle. The first room you encounter has 6 cubicles. Entering the right one and going all the way to the end MAY open a doorway. Your "Sword" actual is a gun that can shoot one shot at a time. You have limited ammo. The object is to slay the dragon and get out of the castle. Your exit is timed so you must know your way out.

#### **This program loads uniquely.**

 $\overline{a}$ 

 $\ddot{\phantom{a}}$ 

**You first set the switches to ViperSoft BASIC OO111111 Then hit RESET. Now, after you see "VIPERSOFT BASIC" on the screen, set the switches to O1O1O11O and then press RESET. The game will then start.** 

I hope you enjoy your new UltiMulti Cartridge! Sincerely, Ken Lill

If you have any questions on game play, please email me: kenzre@yahoo.com